## Xiaomi Redmi 12C(12)

## 【注意】

アクセスポイント (APN) の設定をする前に、Wi-Fiがオフになっていることをご確認ください

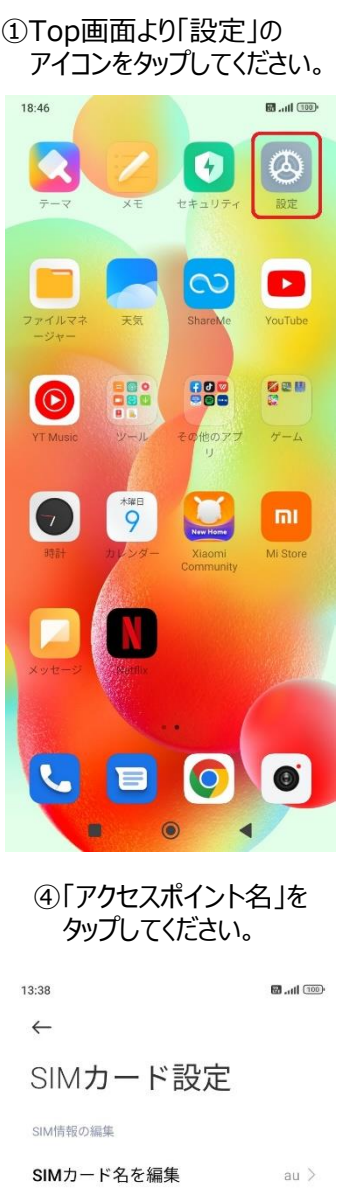

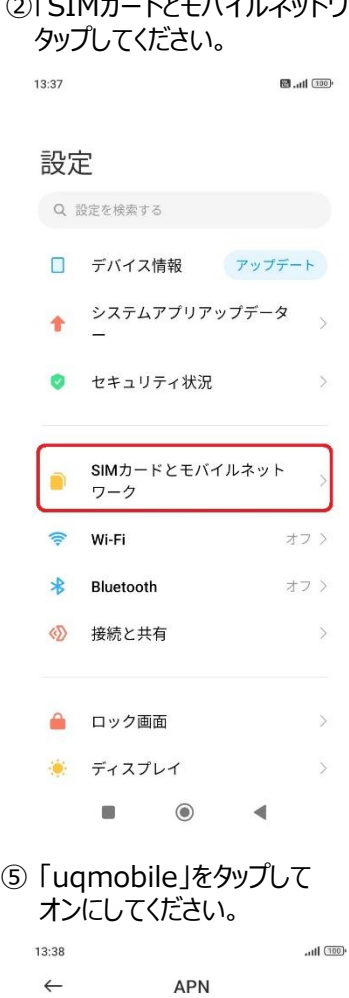

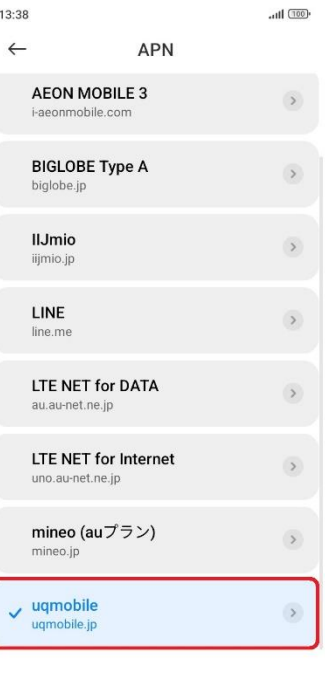

 $+$  O  $\circledcirc$  $\blacksquare$ 

 $\blacktriangleleft$ 

 $\begin{array}{ccccccc}\n\bullet & & \bullet & & \bullet & & \bullet\n\end{array}$ 

⑥画面上段に「4G」のピクトが立ちましたら設定完了です。 通信がご利用いただけます。

 $\qquad \qquad$   $\qquad$ 

 $\mathcal{S}$ 

 $\,$ 

 $\,$ 

SIMカード番号を編集

優先ネットワークタイプ

モバイルネットワーク

モバイルネットワーク アクセスポイント名

**KE 4G 111 100** 13:38

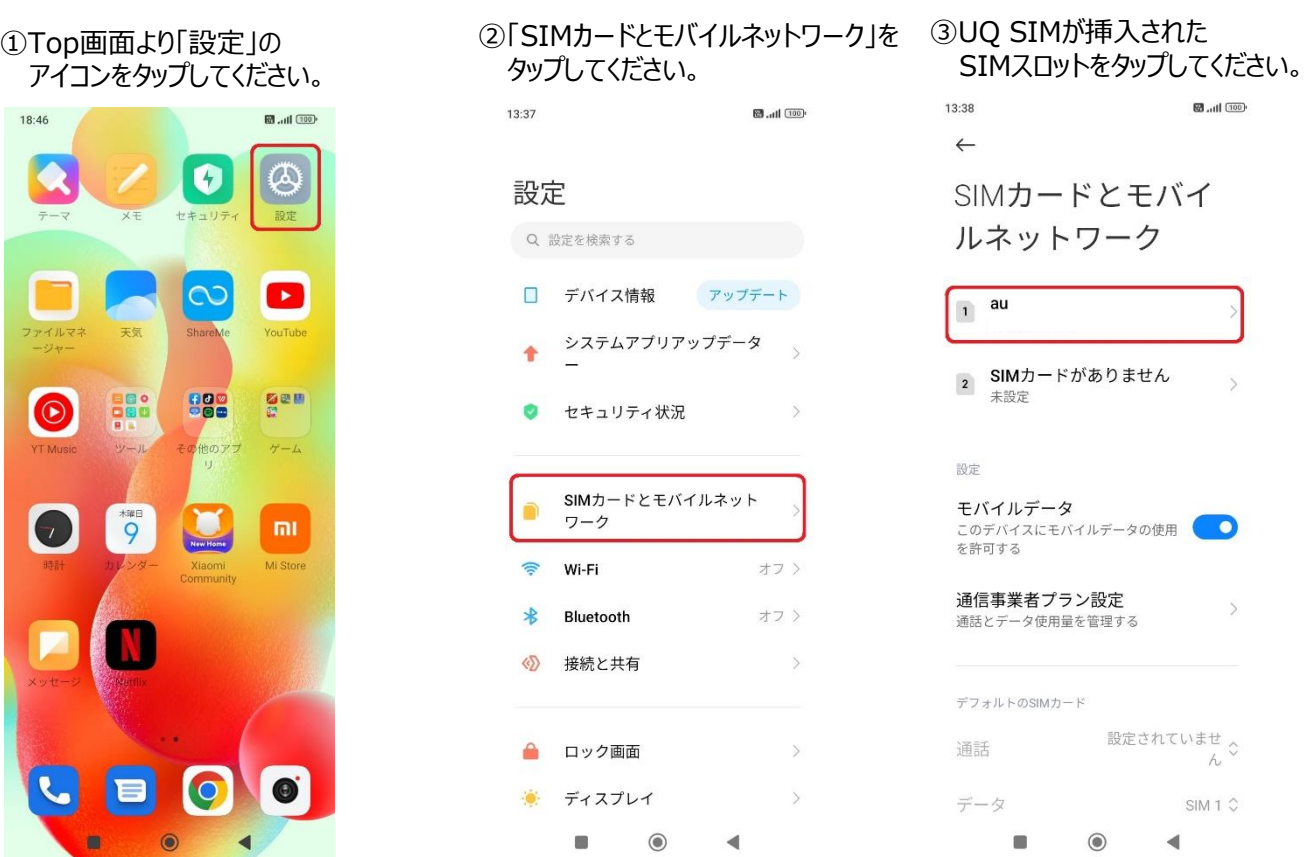